# **Canon Pixma Tr7520 Setup**

**ijstartcanonn.com**[/blog/canon-pixma-tr7520-setup](https://ijstartcanonn.com/blog/canon-pixma-tr7520-setup/)

By WeWSi91NNY July 13, 2021

#### [Home](https://ijstartcanonn.com/)

[blog](https://ijstartcanonn.com/category/blog/)

Canon Pixma Tr7520 Setup

The Canon Pixma TR7520 is an excellent AIO printer that is suitable for personal and professional use. It is a compact size printer with a wide option for connectivity that makes the setup procedure easy and simple. Moreover, it is surprisingly fast in printing photos and is an inadequate printer for home and small office use.

The Canon Pixma TR7520 is a feature-filled All-in-One printer that can print from the SD card. Thus, it is an excellent choice for users looking for a small and compact printing machine. Also, it has a paper capacity of 200 sheets. The user can connect the printer directly to the system via USB or to a wireless network or carry out printing tasks from the mobile device through the canon printer app. Additionally, the Canon Pixma TR7520 supports the Pixma cloud link, allowing users to access their files directly from social networking, photo sharing, and storage websites.

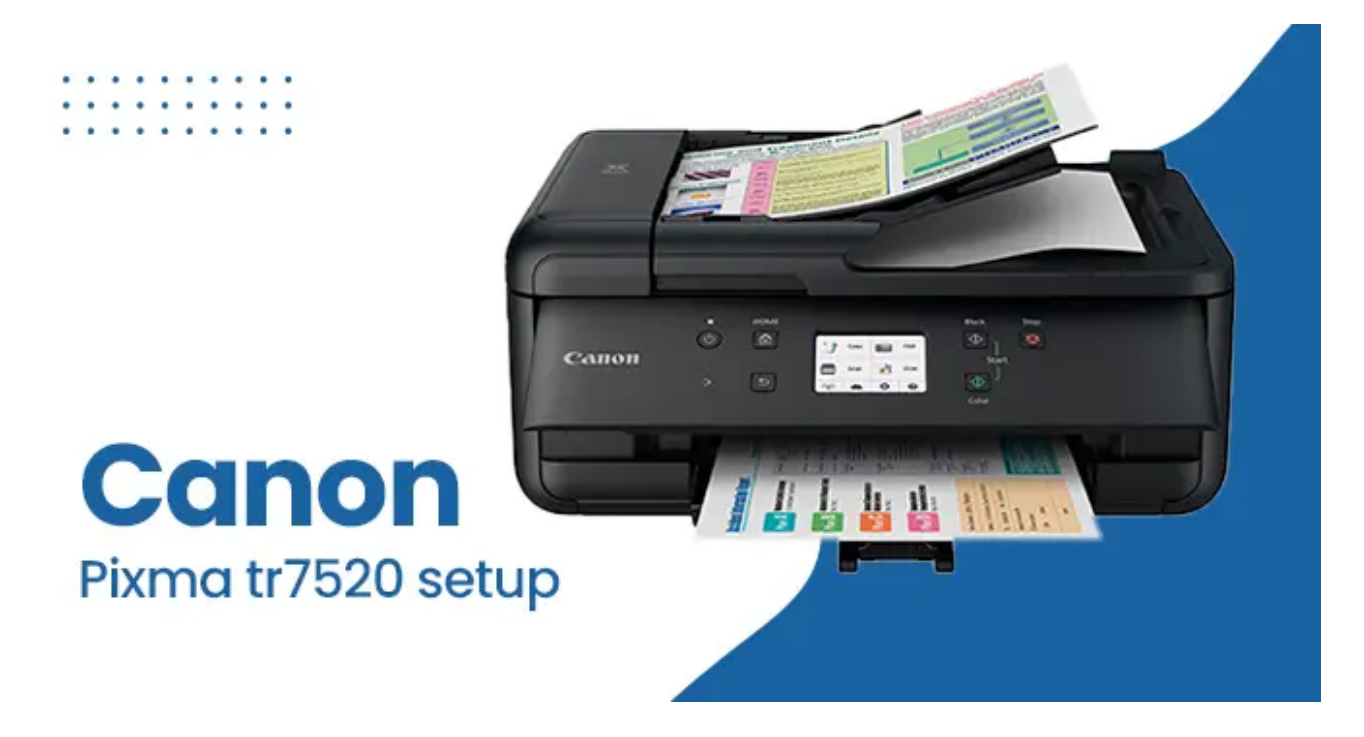

# **Steps required for Canon Pixma TR7520 Setup**

The Canon Pixma TR7520 is an ideal printer that boosts home or office productivity and is packed with many advanced printing features. The users can perform print, copy, scan, and fax functions in a hassle-free manner. Additionally, the canon pixma TR7520 setup

procedure is also simple and easy to perform. However, the users failing to perform the setup procedure are advised to follow the steps described below.

**Note**: The user can carry out the Canon Pixma TR7520 setup process through the official site or the CD.

**Note**: It allows the users to choose whether they want to use their printer through the USB connection or LAN connection.

**Note**: When using the printer over a LAN connection, the Canon Pixma TR7520 setup is required. If the setup procedure is already complete, the connection is immediately confirmed. If the printer setup isn't complete, follow the steps below to finish the setup process.

- To turn the printer "**ON**" in the beginning, then push the power button.
- Then go to the preferred web browser.
- After that, type the official URL, [ij.start.cannon,](https://ijstartcanonn.com/) into the browser's search bar.
- The official webpage will get displayed on the screen.
- Users will now be asked to choose the device they want to set up.
- So, choose the printer from the list given below, or they can also type the printer model in the search bar.

The user can complete the setup procedure using the techniques listed below.

- Connecting to Smartphone, Computer, or Tablet
- Making Fax Ready for Use

## **Option 1: Connecting to Smartphone, Computer, or Tablet**

- To begin the setup procedure, users are advised to click the "**Download**" button.
- The download of the "**.exe**" file will now start.
- After that, wait for the download to complete and then open the "**.exe**" file.
- Users are now advised to select a language from the "**Language**" menu.
- Then press the "**Next**" button.
- After that, the users are supposed to choose a printer connection method.
- **Note**: There are two options: "**Wireless LAN Connection**" and "**USB Connection**."
- The users are suggested to choose their preferred option from there.
- To complete the setup process, follow the on-screen prompts.
- **Note**: During the setup phase, make sure the printer is turned "**ON**."

## **Option 2: Making Fax Ready For Use**

The users searching for the steps for setting up the Fax should perform the steps as mentioned below.

- Select the phone line configuration.
- After that, the users should choose between "**Easy Setup**" and "**Various Settings**" for how they want to receive faxes.
- Users can now select the "**Start**" button from the drop-down menu.
- **Note**: Those who purchased the printer in China or Canada should choose the one that best suits their needs.
- The users are then instructed to complete the setup procedure by following the onscreen instructions.

By following the steps outlined above, all users will be able to complete the Canon Pixma TR7520 setup procedure without difficulty. However, if a user has a problem setting up the printer, they should contact Canon customer service experts.

[Tags:c](https://ijstartcanonn.com/tag/canon-pixma-tr7520-reviews/)[anon pixma tr7520](https://ijstartcanonn.com/tag/canon-pixma-tr7520/)[,](https://ijstartcanonn.com/tag/canon-pixma-tr7520-reviews/) [canon pixma tr7520 drive](https://ijstartcanonn.com/tag/canon-pixma-tr7520-driver/)[r,](https://ijstartcanonn.com/tag/canon-pixma-tr7520-reviews/) [canon pixma tr7520 review](https://ijstartcanonn.com/tag/canon-pixma-tr7520-review/)[, canon](https://ijstartcanonn.com/tag/canon-pixma-tr7520-reviews/) pixma tr7520 reviews, [canon pixma tr7520 wireless home office all-in-one printer](https://ijstartcanonn.com/tag/canon-pixma-tr7520-wireless-home-office-all-in-one-printer/)